## **LAMPIRAN**

## **Lampiran 1. Coding Untuk Arduino**

#define BLYNK\_TEMPLATE\_ID "TMPLe0zU9qbs" #define BLYNK\_DEVICE\_NAME "carWisnu"

#define BLYNK\_FIRMWARE\_VERSION "0.1.0" #define BLYNK\_PRINT Serial #define APP\_DEBUG #include "BlynkEdgent.h" #include "max6675.h" int thermoDO =  $19$ ; int thermoCS  $= 23$ ; int thermoCL $K = 5$ : MAX6675 thermocouple(thermoCLK, thermoCS, thermoDO); const int pot $Pin = 34$ ; const int pinKunci=22; const int pinStart=21; const int set\_batas=75; const int ON=0; const int OFF=1; int data\_slider; int data\_tombol\_kunci; int data\_tombol\_start; //button kunci BLYNK\_WRITE(V1){  $data_tombol_kunci = param.asInt();$ Serial.print("tombol kunci= ");Serial.println(data\_tombol\_kunci); if(data\_tombol\_kunci==1){ digitalWrite(pinKunci,ON); }else if(data\_tombol\_kunci==0){

```
 digitalWrite(pinKunci,OFF);
  }
}
// pin start
BLYNK_WRITE(V2){
  data_tombol_start=param.asInt(); 
  if((data_tombol_kunci==1)&&(data_tombol_start==1)){
   digitalWrite(pinStart,ON);
   Serial.print("Start= ");Serial.println(data_tombol_start);
  }
  else if((data_tombol_kunci==1)&&(data_tombol_start==0)){
   digitalWrite(pinStart,OFF);
   Serial.print("Start= ");Serial.println(data_tombol_start);
  }
}
void setup()
{
  Serial.begin(115200);
  delay(100);
  pinMode(pinKunci,OUTPUT);
  pinMode(pinStart,OUTPUT);
  digitalWrite(pinKunci,OFF);
  digitalWrite(pinStart,OFF);
  BlynkEdgent.begin();
}
void loop() {
  BlynkEdgent.run();
  int data_suhu = thermocouple.readCelsius();
  Serial.println(data_suhu);
 delay(500); Blynk.virtualWrite(V0,data_suhu);
}
```
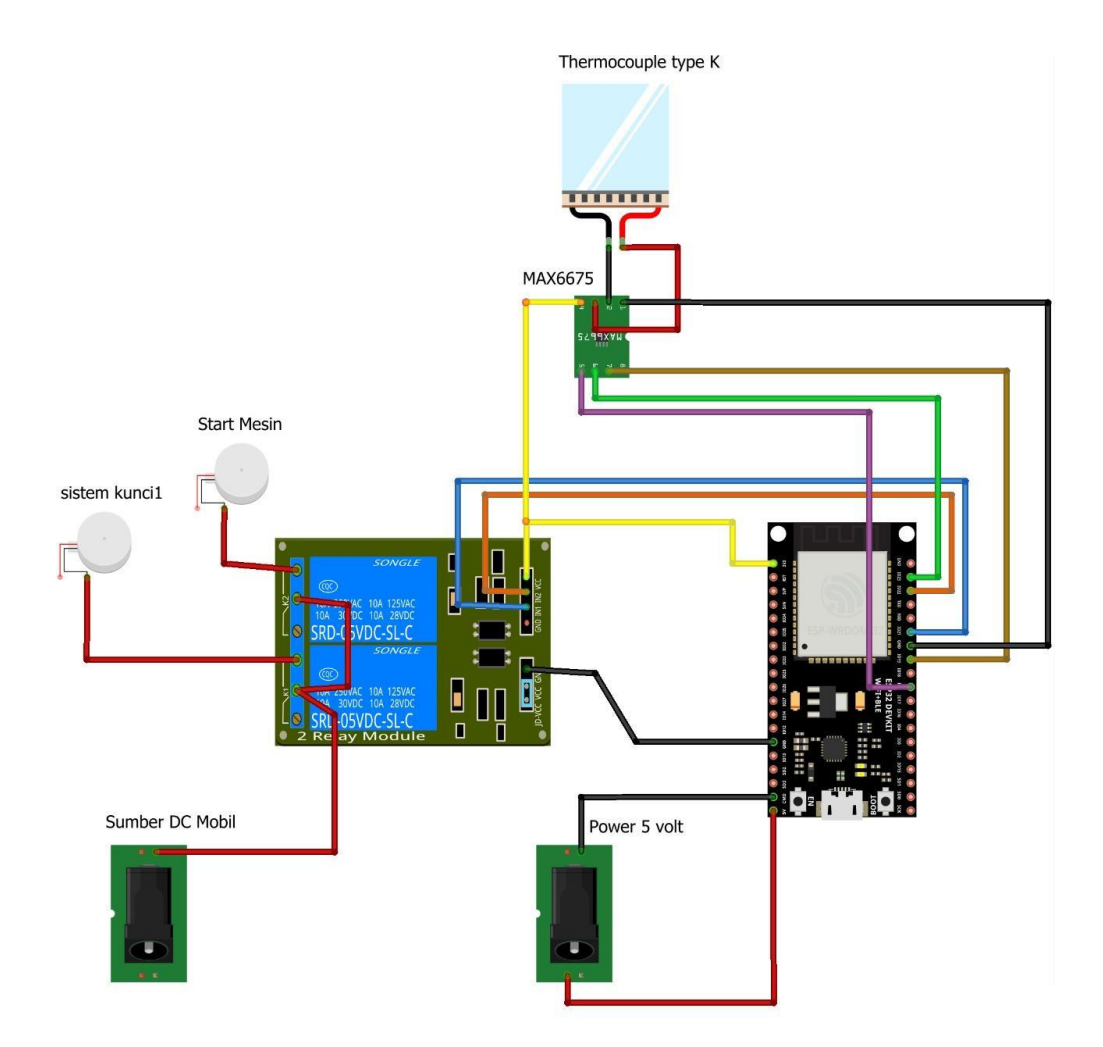

## **Lampiran 2. Wiring Diagram Sistem Kontrol Starter Berbasis IoT**